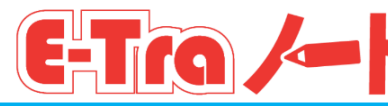

Ihahatid tulad ng sumusunod ang mga bagay sa komunikasyon mula sa eskuwela. Dahil mahalaga ang nilalaman ng lahat ng mga ito, mangyaring siguraduhing i-check ayon sa sumusunod na pamamaraan kapag natanggap.

## **(1) Buksan ang natanggap na email, at i-click ang itinukoy na URL (bahagi kung saan nakasulat ang https://~).**

1. Darating ang email sa ini-register na email address.

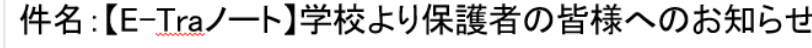

学校からの連絡が届いています。直ぐに開いて回答してください。

https://tagengorenraku.schoolweb.jp/no\_authentication/messages? · ·

**Darating ang email sa wikang ini-register sa oras ng pagsisimula ng paggamit.**

2. Mangyaring i-click ang URL na itinukoy sa email.

**(2) Basahin ang mga bagay sa komunikasyon. I-check kung kailangan ng pagsagot o mayroong naka-attach na file.**

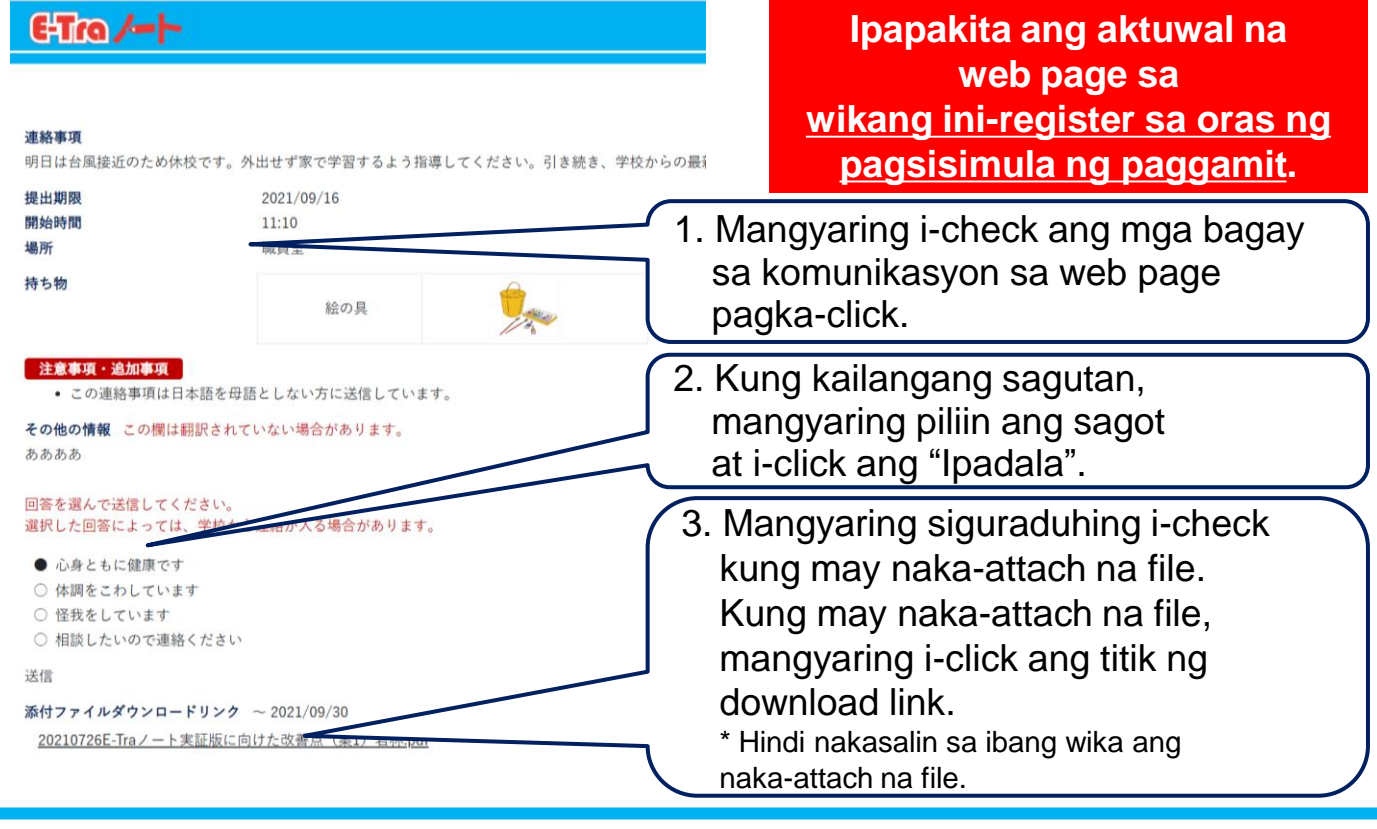

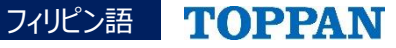